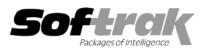

# Adagio<sup>®</sup> FX 8.1B (2008.07.25) Release Notes

Elegant, intelligent accounting

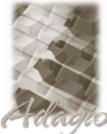

The most up-to-date compatibility information is on the **Product Compatibility Info** link at <u>www.softrak.com</u>.

#### Adagio

Crystal Reports® 8.5 for Adagio DataCare 8.0A, 8.1A GridView 6.8A - 8.1A Lanpak 8.1A, 9.0A Ledger 6.8A – 9.0A (see note 1)

#### Other

MS Windows 2000, XP, Vista Office 97 to 2003, 2007

ACCPAC<sup>®</sup> Plus<sup>™</sup> General Ledger 6.1A, 6.5A, 7.0A

ACCPAC Simply Accounting® Version 9 to 2008

QuickBooks® US & Canadian Versions 2000 to 2008

Microsoft<sup>®</sup> Office Accounting US/UK 2007 and 2008, Professional edition

## Enhancements and revisions in Adagio FX 8.1B (2008.07.25)

- When retrieving from non-Enterprise versions of QuickBooks you were asked to register QODBC. This should not have been required and has been removed.
- When retrieving from Adagio Ledger 9.0A the error "The fiscal periods do not match the existing data. ..." was falsely displayed.
- Drill-down issues for restricted users and single accounts have been fixed in the Financial Reporter.
- An occasional issue with multiple users accessing Adagio FX has been fixed.
- An unnecessary requirement for Ledger 9.0A dictionaries to be present when retrieving from Ledger 8.x has been corrected.
- Multiple retrieves from Ledger 9.0A now works as expected.
- Updated Ledger sample data to Ledger 9.0A.

## Enhancements and revisions in earlier versions of Adagio FX

• Refer to the Readme help file (Help | Readme) for details of enhancements and revisions in earlier versions.

#### Installing

To install Adagio FX, you need the serial number and install code from the Product Label that came with your CD or was provided in the email from Softrak Systems.

If you are installing an upgrade, you need the serial number and install code from the Upgrade Product Label that came with your upgrade CD or was provided in the email from Softrak Systems. A previous version of Adagio FX should already be installed on your computer before installing the 8.1B upgrade. If a previous version is not already installed, you can still install the upgrade. After entering the upgrade serial number and install code, you will also have to enter the serial number and install code from a previous version.

To install Adagio FX (or an upgrade), run the program file you downloaded, or if Adagio FX was provided on CD, insert the CD in the drive and the install program will be started automatically. If the install program does not start automatically, run ADAGIO.EXE from the root of the CD. Once the install program is running, you can click the View button for detailed instructions in the Readme help. If Adagio FX is installed on a network, you must also do a workstation install for each workstation running Adagio FX. Refer to the manual or to the "Installing on a Network" section in the Readme for instructions.

Note 1: Adagio FX 8.1B is compatible with Ledger 9.0A. However, it only retrieves current and 1 year prior, although Ledger supports multiple prior years. FX 9.0A will support multiple years and will be able to retrieve multiple years from Ledger. Fiscal period 14 in Adagio Ledger 9.0A is added to the last fiscal period in FX to maintain integrity.

Note 2: When used with Simply Accounting, QuickBooks or Office Accounting, Adagio FX requires those products be installed on the machine where FX is run.

### Important Notes for QuickBooks Users

All accounts in QuickBooks must have unique descriptions. Accounts will not be retrieved correctly into Adagio FX if there are duplicate account descriptions. This will cause incorrect amounts on financial statements.

Adagio FX does not retrieve Budget Information from QuickBooks. If you need to do Budget comparatives you will need to "Import" your Budget figures into FX using File | Import.

#### Upgrading to this Version

Adagio FX 9.0A requires Adagio Lanpak to be version 8.1A or higher. New versions of products require Lanpak to be at the currently shipping version. Do not install this upgrade before you have installed Lanpak 8.1A if you require multiple users in Adagio FX. If you have any prior version Lanpaks installed but no 8.1A Lanpaks the Adagio FX install will warn you.

A database conversion may be required from some older versions and will be performed automatically as needed.

When new features are added to the Financial Reporter, new buttons may also be added to the toolbar. In order to view the new buttons, you may need to reset you toolbar after upgrading. To do this, go to View | Customize, Toolbars tab, select each toolbar in the list and click the Reset button each time.

Adagio FX 8.1B Financial Reporter converts financial specifications created in Pre-8.0D versions of Adagio FX. Financial specs created by or converted by Adagio FX 8.1B cannot be opened by versions of Adagio FX prior to V8.1A.

-- end --